## **Répondez aux questions suivantes:**

1. Rechercher des cours d'Informatique sur les pages Web écrites uniquement en Français.

- **1. Pour rechercher automatiquement dans les pages en français, sur la page d'accueil du moteur de recherche, cliquez sur le lien Préférences.**
- **2. Dans la rubrique Langue de recherche, sélectionnez l'option Rechercher uniquement les pages écrites dans la ou les langues suivantes puis sélectionnez la ou les langues à rechercher, français par exemple, et validez en cliquant sur le bouton Enregistrer les préférences.**
- **3. Tapez la requette suivante: Cours AND Informatique**

2. Rechercher des cours d'Informatique de type PDF.

## • **Tapez la requette suivante: Cours Internet Filetype:PDF**

3. Rechercher des écrivains ou des poètes et retrouver pour chacun, une page portant les informations suivantes :

- **Transcrivez vos requêtes sur le modèle suivant :**
- **"Arthur Rimbaud" portrait AND biographie**

4. Rechercher directement l'œuvre suivante : Pèlerinage à l'île de Cythère.

• **œuvre "Pèlerinage à l'île de Cythère"**

5. Retrouver le poème (auteur, titre, extrait) comportant le morceau de phrase suivant A la cime argentée, je reconnus la déesse.

• **Transcrivez vos requêtes sur le modèle suivant : auteur AND titre AND « A la cime argentée, je reconnus la déesse ».** 

6. Retrouver la chanson comportant le morceau de phrase suivant : Les gens qui voient de travers

• **Transcrivez vos requêtes sur le modèle suivant : chanson « Les gens qui voient de travers ».** 

7. Je dois faire des recherches sur la maladie de la vache folle. Comment est-ce que je procède ? Quels sont les termes que je peux utiliser ? Quels sont les types de sites que j'obtiens ?

• **La première étape est de définir le sujet : public (scolaires, universitaires… ?), niveau (généraliste, spécialisé… ?), dates (récent ?),**  **champ (exhaustif comme des synthèses ou ponctuel ?), domaines (médical, social ?), type de données (quantitatif : chiffres ; qualitatif : articles, études, témoignages… ?), lieux (France, Europe… ?) langues ; buts.**

- **La deuxième étape est de choisir les termes de recherche. On utilisera par exemple plutôt « vache folle » pour une recherche de niveau scolaire et des termes médicaux, éventuellement anglo-saxons, pour une recherche de niveau universitaire. Afin de connaître l'ensemble des termes possibles, on pourra se reporter à des dictionnaires et des thésaurus.**
- **Les termes de recherche se décomposent en deux parties :**

**- l'arbre des concepts qui permet de trouver des termes génériques ou spécifiques**

**- la liste des synonymes et des traductions (anglais, espagnol, allemand)**

- **Avec ces différentes méthodes, on trouve d'autres termes que « vache folle » comme « encéphalopathie spongiforme bovine », « ESB », « bovine spongiform encephalopathy », « BSE », ainsi que des termes associés comme « infections à prions chez les animaux », « maladie de Creutzfeldt-Jakob »…**
- **Les résultats sont extrêmement variables, puisque on trouve aussi bien des sites polémiques que des articles scientifiques ou des actualités ; des pages en .fr., .com, ; des sites institutionnels que des forums.**

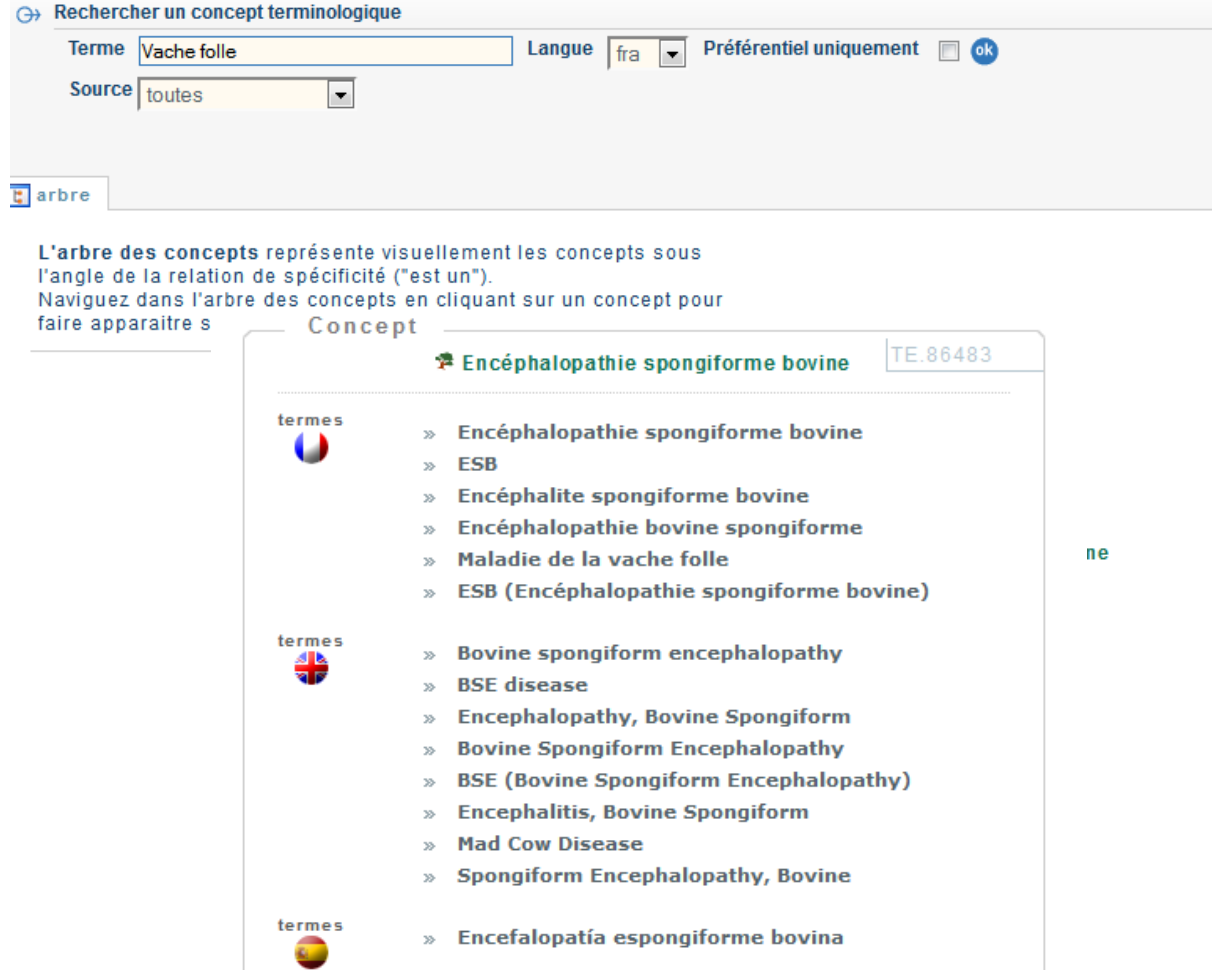

2

8. J'aimerais savoir ce qui s'est dit sur le web de l'accident de la centrale nucléaire de Fukushima (11 mars 2011). Est-ce que je peux restreindre cette recherche à la semaine qui a précédé et au mois qui a suivi l'accident ? Est-ce que je peux restreindre cette recherche aux seules sources japonaises ?

• **Google permet de filtrer les résultats par date, y compris sur une période personnalisée. Il suffit d'utiliser la colonne de gauche Plus d'outils > paragraphe des dates > période personnalisée.**

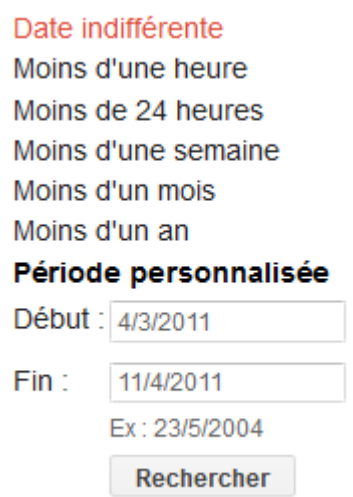

• **Google propose également de restreindre sa recherche aux pages étrangères traduites, via la colonne de gauche.**

Résultats de recherche traduits pour : « centrale nucléaire »

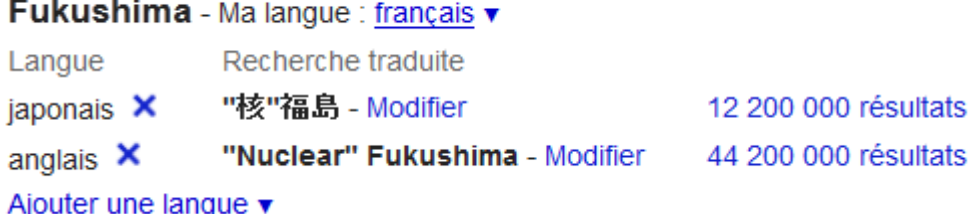

- **Il est ensuite possible de sélectionner les pages concernées (cliquer sur la croix à droite de la langue ou sur Ajouter une langue).**
- **Pour des recherches spécifiques à des pays ou des langues particulières, on pensera également à utiliser la version locale des moteurs de recherche, par exemple ici Google Japon : www.google.co.jp.**

9. Je cherche les articles sur la photosynthèse de Ronald L. Green dans Google Scholar. Comment dois-je construire ma requête ? Est-ce que je peux choisir mes sources ?

• **si l'on se contente d'une recherche simple, le terme green sera cherché aussi bien dans les noms d'auteurs que dans les titres ou l'ensemble des références. Il vaut donc mieux passer par la recherche avancée qui permet déjà de spécifier les champs interrogés. La recherche avancée de Google scholar est accessible en passant la souris sur la fenêtre d'interrogation**

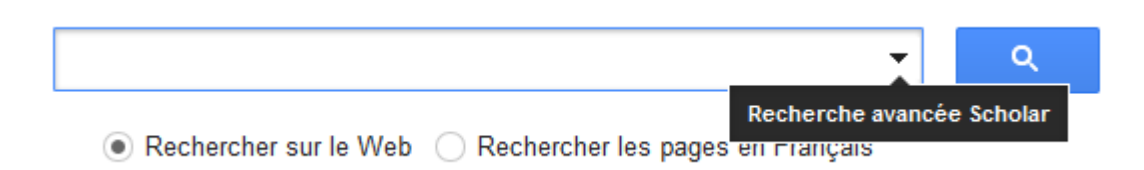

10. Que signifie la recherche suivante dans Google ? « énergies renouvelables » site:gouv.fr 2015..2050

- **Il s'agit de rechercher tout ce qui concerne les énergies renouvelables uniquement sur les sites gouvernementaux français. L'expression 2015..2050 permet d'indiquer une période de temps.**
- **La recherche portera sur toutes les dates entre 2015 et 2050. Cela permet de trouver des documents de prévisions par exemple.**

11. Je cherche les œuvres de Shakespeare imprimées dans la première moitié du XVII siècle (17eme siècle). Comment puis-je procéder ?

• **Œuvre AND Shakespeare 1600 .. 1650**